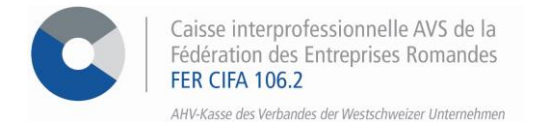

# *E-Services*

# **Vorgehensweise bei der Verwendung der ALPS-Plattform**

Über unser interinstitutionelles Portal haben Sie die Möglichkeit, sich ganz einfach mit dem Portal des Bundes "ALPS" zu verbinden, um Entsendungsanträge, Expatriierung und Verlängerungsanträge zu stellen.

#### **SCHRITT 1**

Gehen Sie auf [www.cifa.ch/de](http://www.cifa.ch/de) und klicken Sie oben rechts auf das Feld mit der Bezeichnung "**E-SERVICES Arbeitgeber**".

Nachdem Sie Ihre Zugangsdaten eingegeben haben, greifen Sie über das Feld "**ALPS online**" auf die ALPS-Plattform zu.

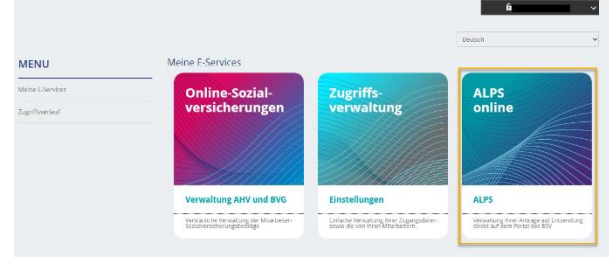

#### **SCHRITT 2**

Akzeptieren Sie die Nutzungsbestimmungen und klicken Sie auf **> Weiter.**

#### Zugriff beantragen

Bitte füllen Sie alle notwendigen Felder aus. Für zusätzliche Angaben steht Ihnen bei Bedarf das Kommentarfeld zur Verfügung. Lesen und akzeptieren Sie die Nutzungsbestimmungen. Klicken Sie anschliessend auf "Weiter".

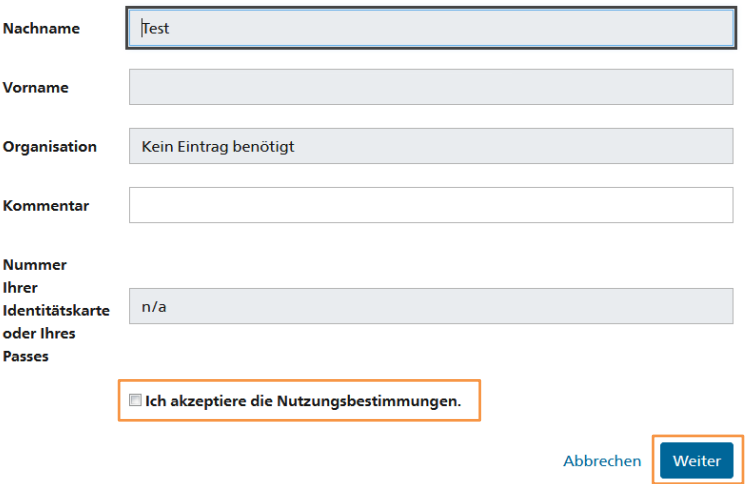

## **SCHRITT 3**

Abschluss des Zugriffsantrags

Zum Schluss klicken Sie auf **> Zurück zur Anwendung** danach **> melden Sie sich erneut an.**

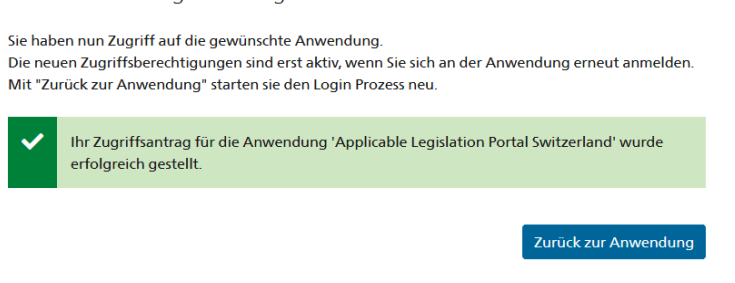

## **SCHRITT 4**

Bitte akzeptieren Sie die Nutzungsbestimmungen erneut, sobald Sie sich in der App befinden.

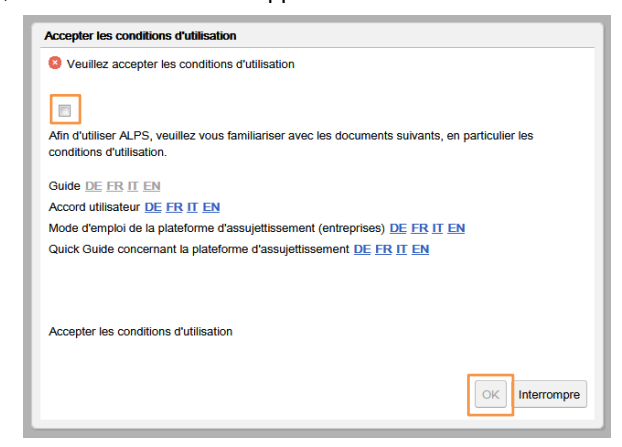

### **SCHRITT 5**

Um ein Antrag zu eröffnen klicken Sie auf **> Geschäftsfälle**, der sich links unten am Bildschirm befindet.

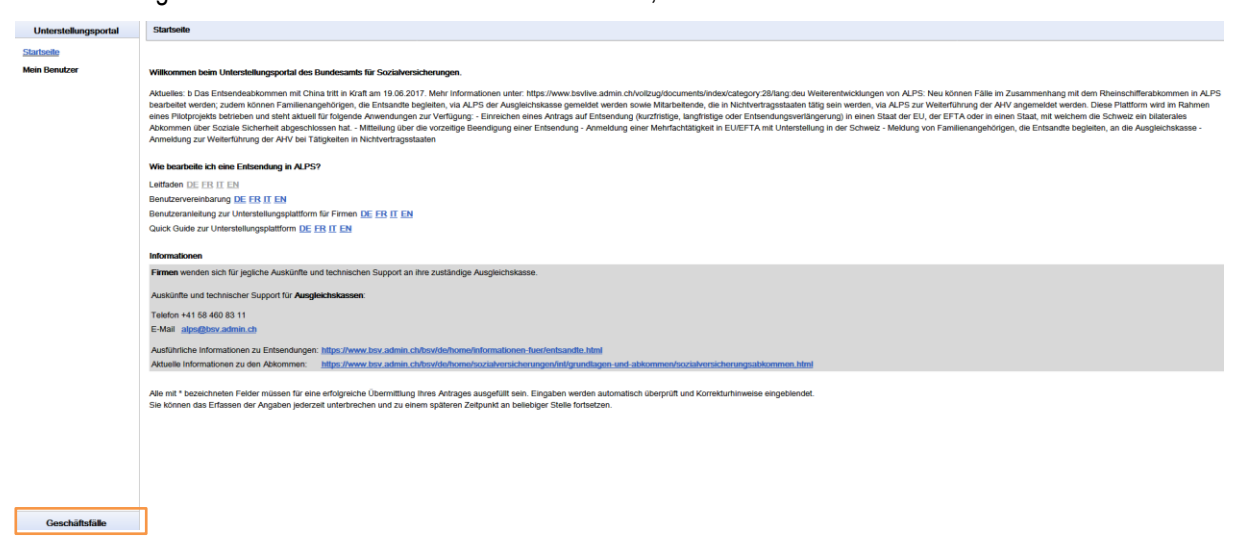

Dann auf **> Neuer Einsatz im Ausland** oder **Neue Mehrfachtätigkeit** und beantworten Sie die verschiedenen Fragen auf dem Formular.

#### Geschäftsfälle

Neuer Einsatz im Ausland... Neue Mehrfachtätigkeit... Geschäftsfälle verwalten

# **SCHRITT 6**

Schliesslich laden Sie Ihre Formulare unter der Registerkarte **Dokumente** herunter und klicken Sie auf **> Geschäftsfälle** und dann auf **> Geschäftsfälle verwalten.**

Geschäftsfall: 11493 Übersicht<sup>®</sup> Person<sup>®</sup> Tätigkeiten <sup>®</sup> Dokumente